## **Servicevertrags-Artikel als Position einfügen**

Wird innerhalb der Positionserfassung eines Vorgangs ein Servicevertrags-Artikel eingefügt, öffnet sich automatisch der "Assistent für Serviceverträge". Folgende Möglichkeiten bestehen:

- Neuen Servicevertrag für die im Vorgang verwendete Adresse anlegen
- Bestehenden Servicevertrag abrechnen

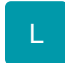

- Diesen Servicevertrag kündigen
- Übersicht der Serviceverträge mittels Schaltfläche "Serviceverträge" öffnen

## **Schaltfläche: SERVICEVERTRAGE**

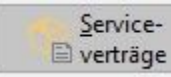

Über diese Schaltfläche gelangen Sie in die Servicevertrags-Übersicht. Es werden die Serviceverträge der Adresse angezeigt, die im Vorgang ausgewählt wurde. Es stehen alle Funktionen zur Verfügung, die auch unter STAMMDATEN - ADRESSEN - Schaltfläche: VERWALTEN - SERVICEVERTRÄGE ausgeführt werden können.

## Vorteil bei Änderung eines bestehenden Servicevertrages

Sollen z.B. die Laufzeit oder die Seriennummer eines bestehenden Servicevertrages geändert werden, kann dies direkt über diese Schaltfläche erfolgen. Ein Wechsel in die Adress-Stammdaten ist nicht erforderlich.

Weitere Informationen zu Service-Verträgen entnehmen Sie bitte dem [Kapitel "Servicevertrag".](https://hilfe.microtech.de/go/hlpGlServiceVertraegeEingabe)